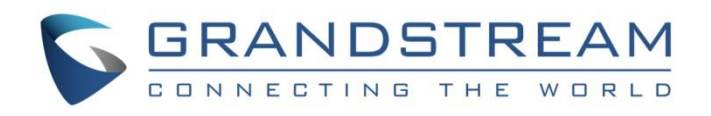

# Grandstream Networks, Inc.

DNS SRV Guide

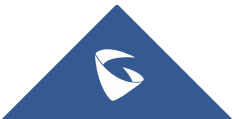

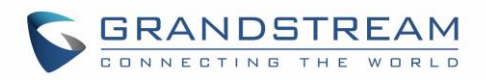

# **Table of Contents**

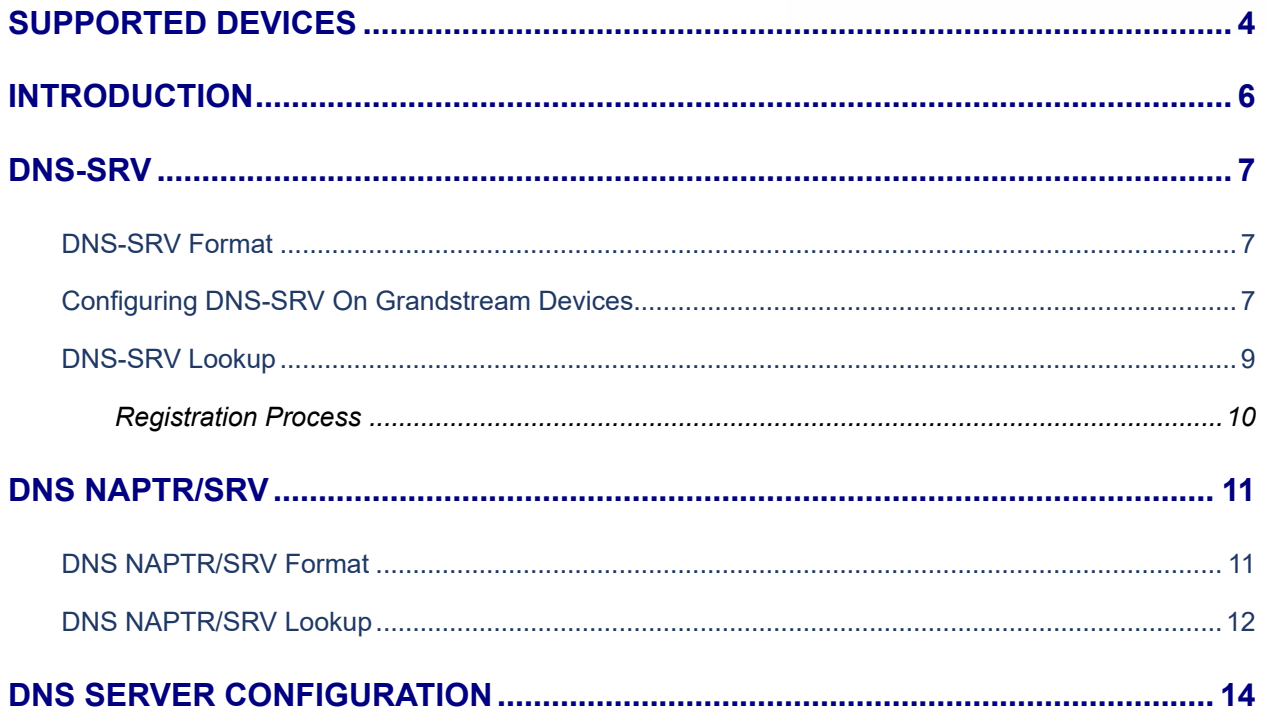

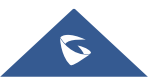

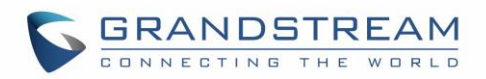

# **Table of Figures**

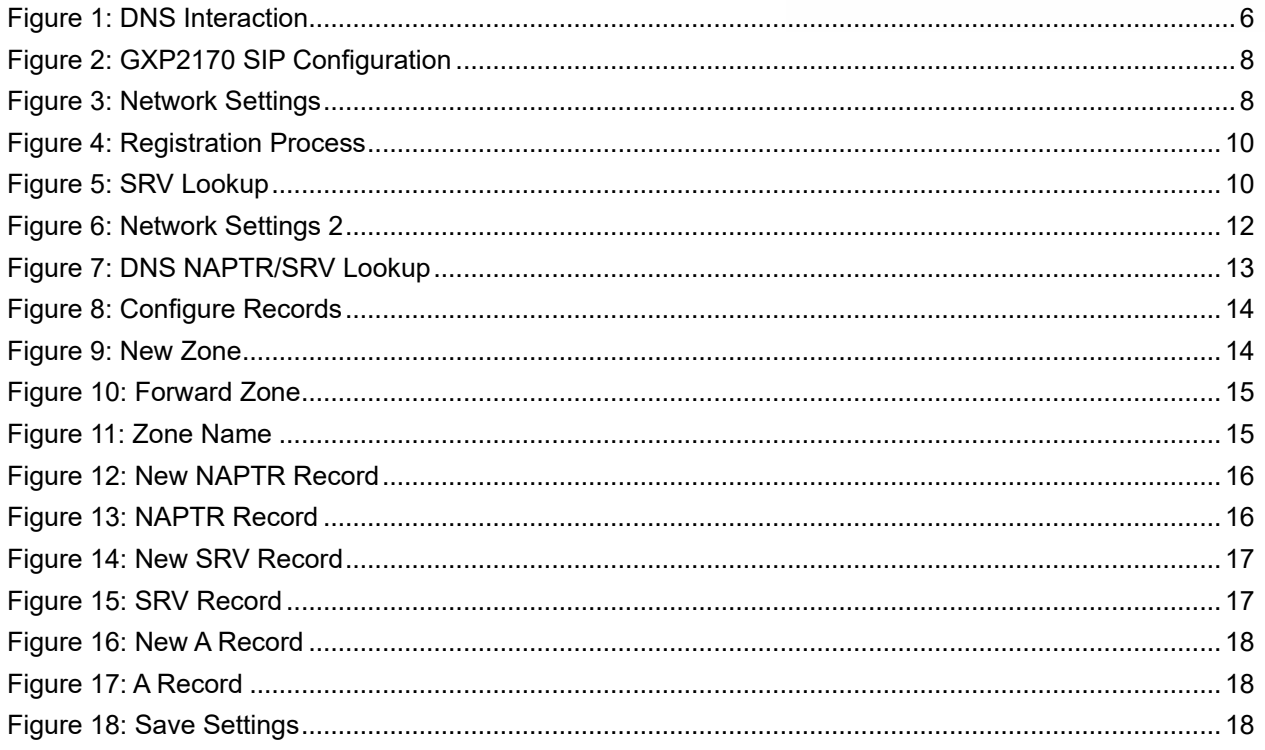

# **Table of Tables**

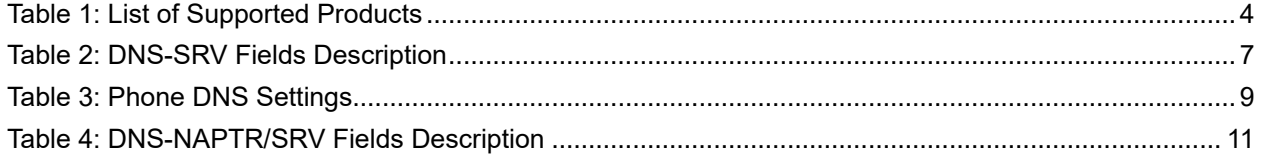

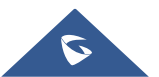

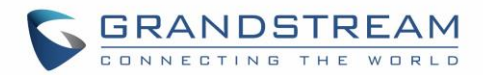

# <span id="page-3-0"></span>**SUPPORTED DEVICES**

Following table shows Grandstream products supporting DNS-SRV protocol.

<span id="page-3-1"></span>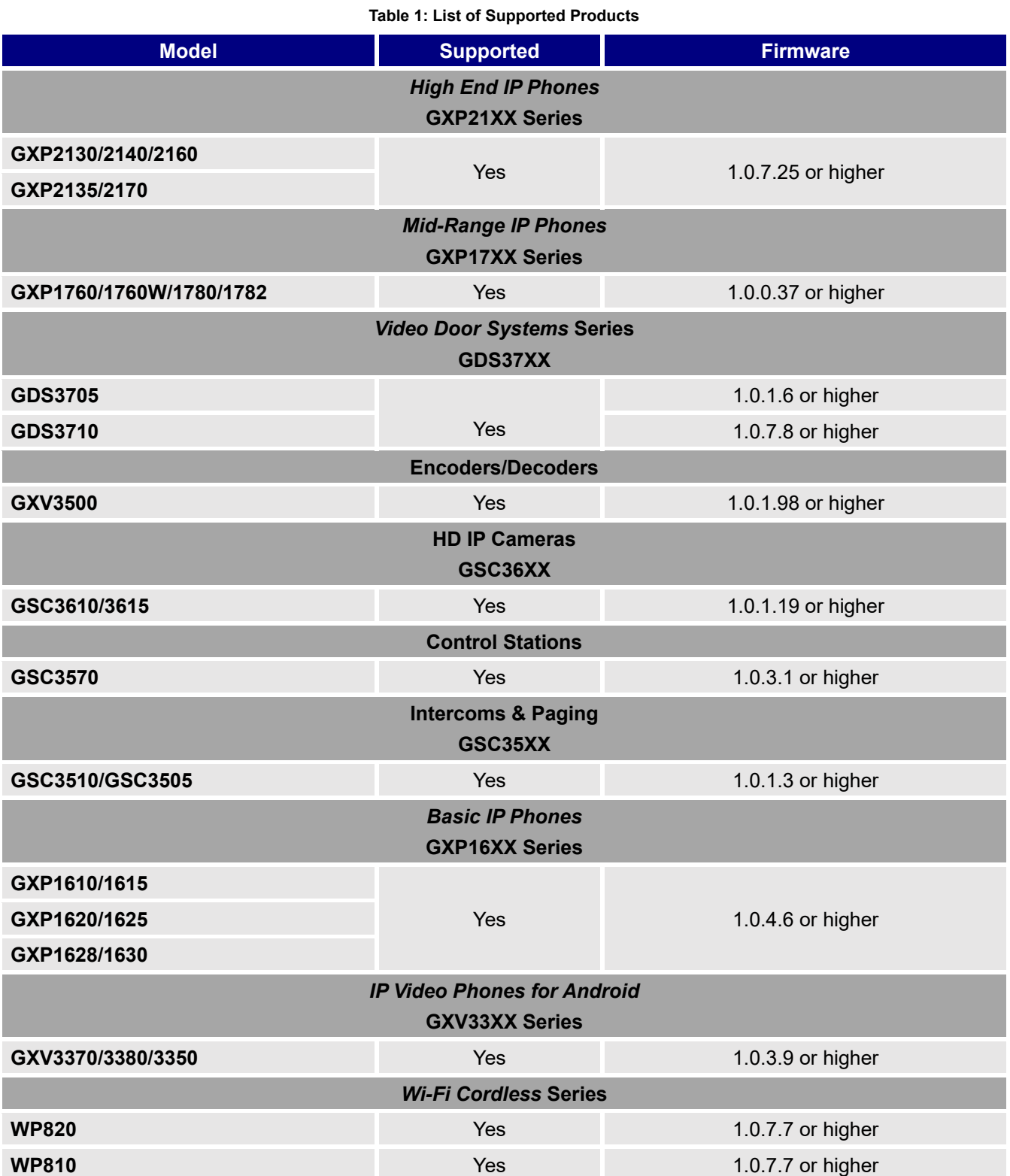

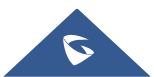

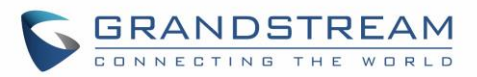

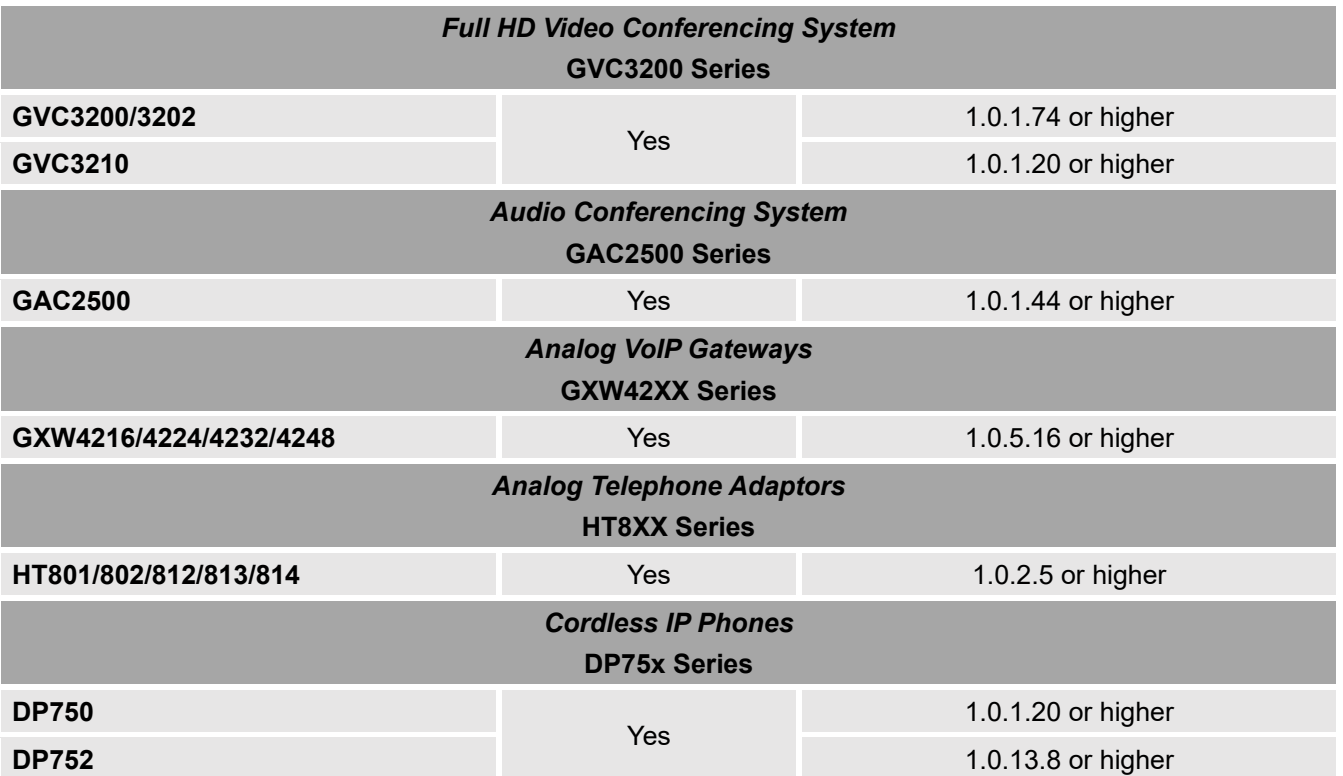

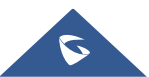

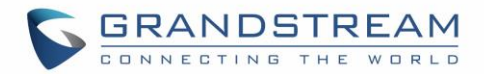

## <span id="page-5-0"></span>**INTRODUCTION**

SRV records (Service records) are names in DNS (Domain Name System) allowing to locate servers for specific service, by providing hostname, port number, weight and priority information in response to a DNS lookup request.

DNS SRV can be used to discover the SIP server domain, in order to get registered to make and receive calls, and can be also used to identify a backup SIP server domain in the event the primary server fails, providing high availability with no service interruption.

A SIP client configured with a domain name as SIP server (example: grandstream.com), if DNS lookup is using "A Record", the response from the DNS server will include a single IP address for this domain. While if this domain offers different servers for the same service (SIP), DNS SRV can help to provide hostnames, port number, weight and priority for each server, allowing SIP client to connect to the first available server (depending on priority and weight). In addition, Grandstream products support DNS SRV/NAPTR, NAPTR records are used in conjunction with SRV records to discover available services (SIP, email, web, FTP…) in a specific domain, and provide DNS SRV records as response to use for DNS lookup.

The following flow shows DNS interaction between Grandstream products and DNS server:

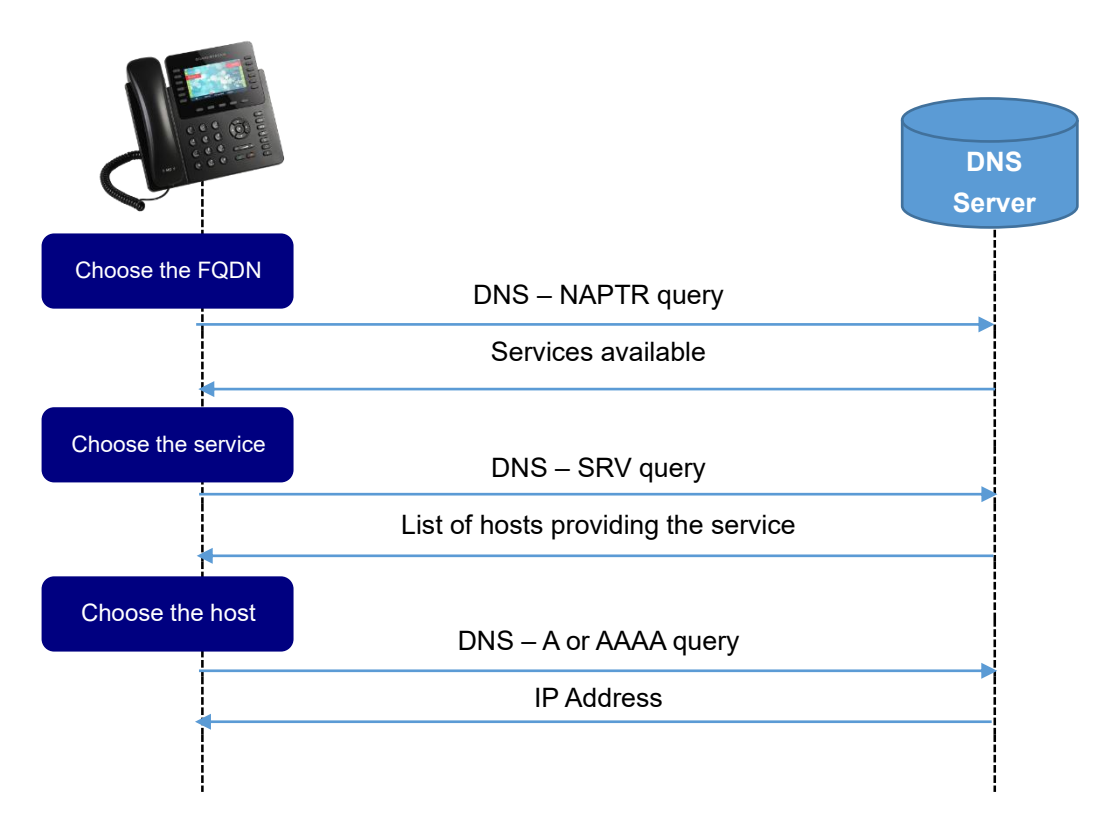

**Figure 1: DNS Interaction**

<span id="page-5-1"></span>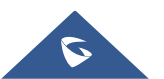

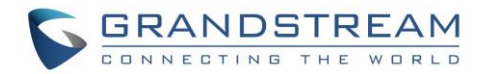

# <span id="page-6-0"></span>**DNS-SRV**

### <span id="page-6-1"></span>**DNS-SRV Format**

The format for a DNS SRV lookup is the following:

#### **\_Service.\_Proto.Name TTL Class SRV Priority Weight Port Target**

#### **Table 2: DNS-SRV Fields Description**

<span id="page-6-3"></span>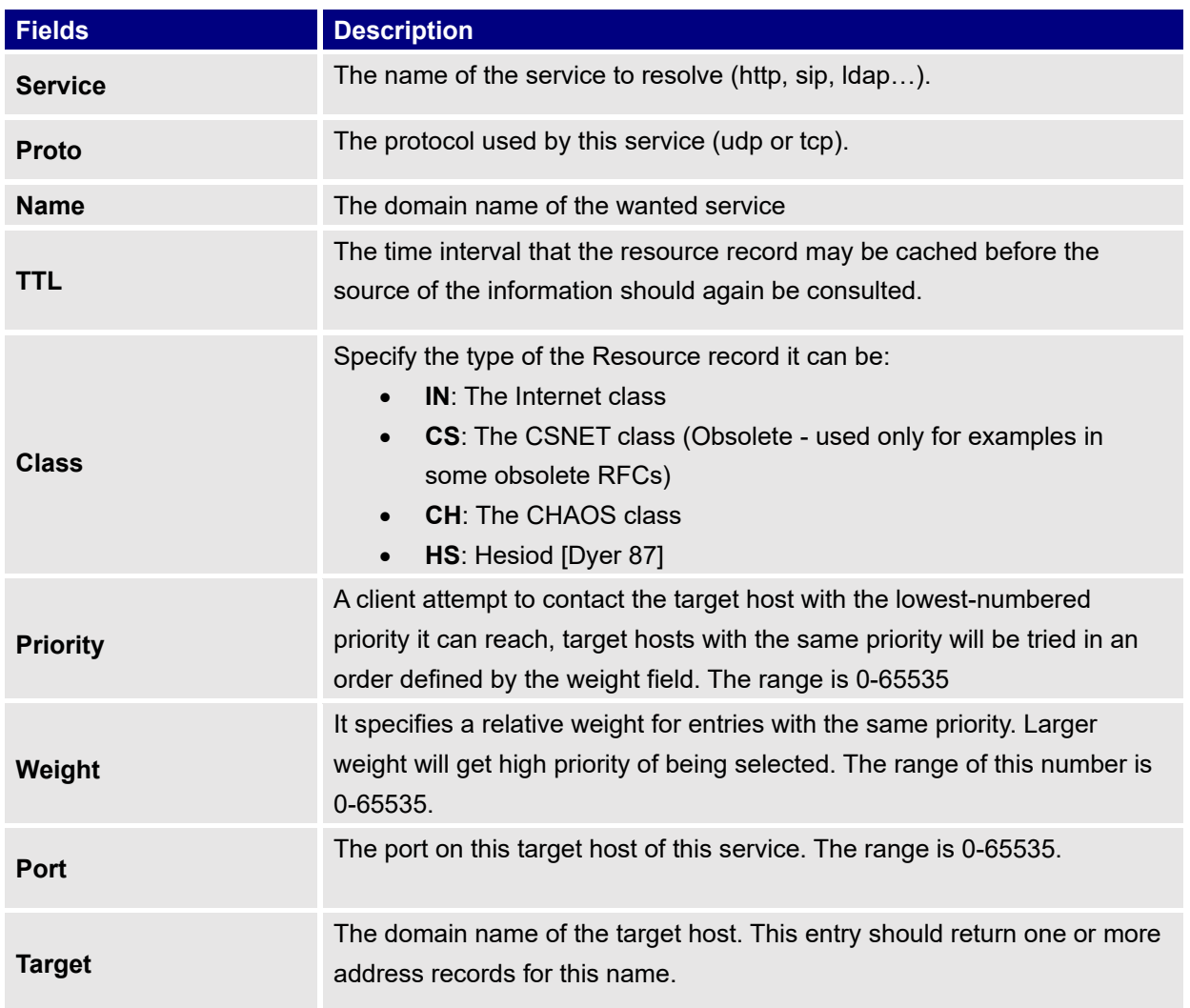

## <span id="page-6-2"></span>**Configuring DNS-SRV On Grandstream Devices**

GXP2170 is used in this guide as example for the configuration.

- 1. Enter account credentials under "**Accounts** → **Account X** → **General Settings**".
	- In this example: "SIP Server" is "grandstream.com" and "Outbound proxy" is "test.grandstream.com".

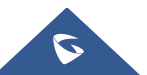

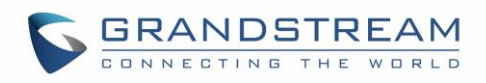

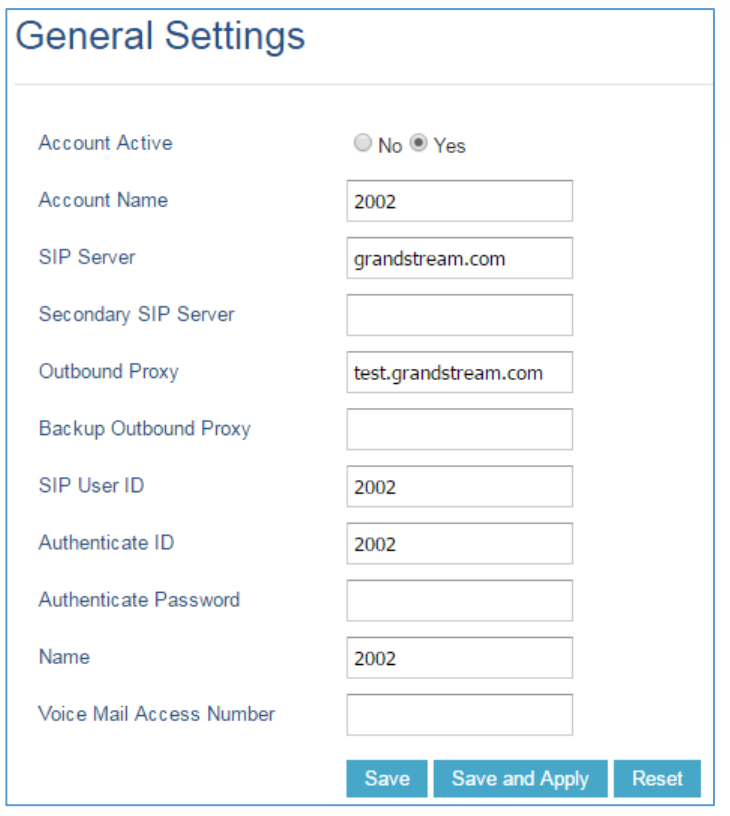

**Figure 2: GXP2170 SIP Configuration**

<span id="page-7-0"></span>2. Set "DNS Mode" to "SRV" under "**Accounts** → **Account X** → **Network Settings**"

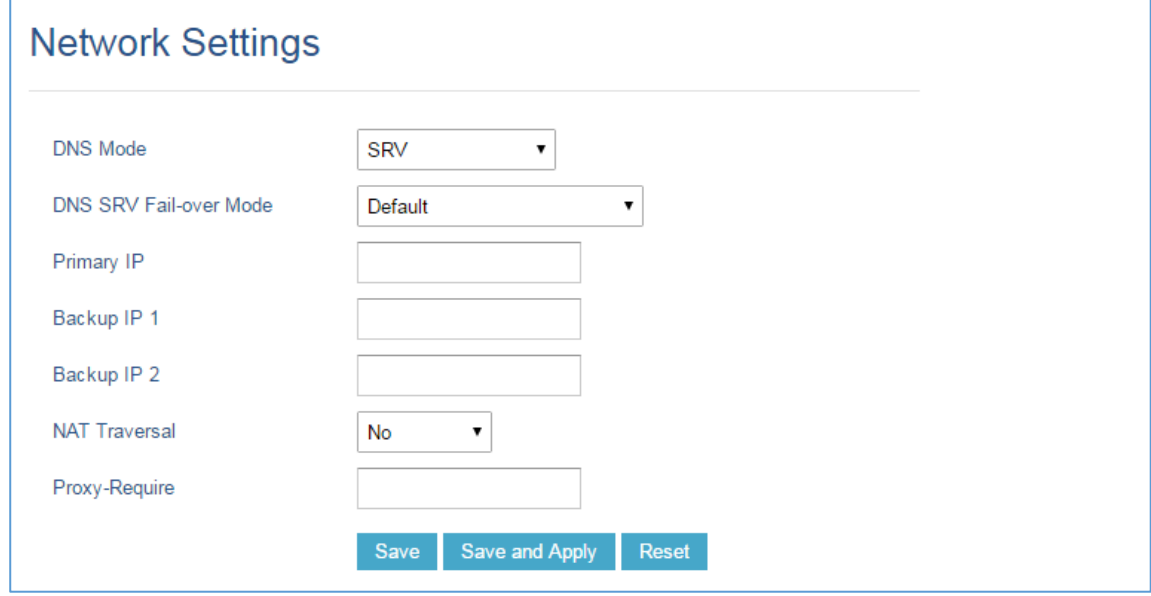

**Figure 3: Network Settings**

<span id="page-7-1"></span>The table below explains available options related to DNS configuration:

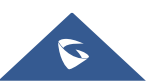

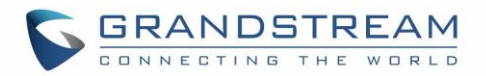

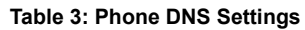

<span id="page-8-1"></span>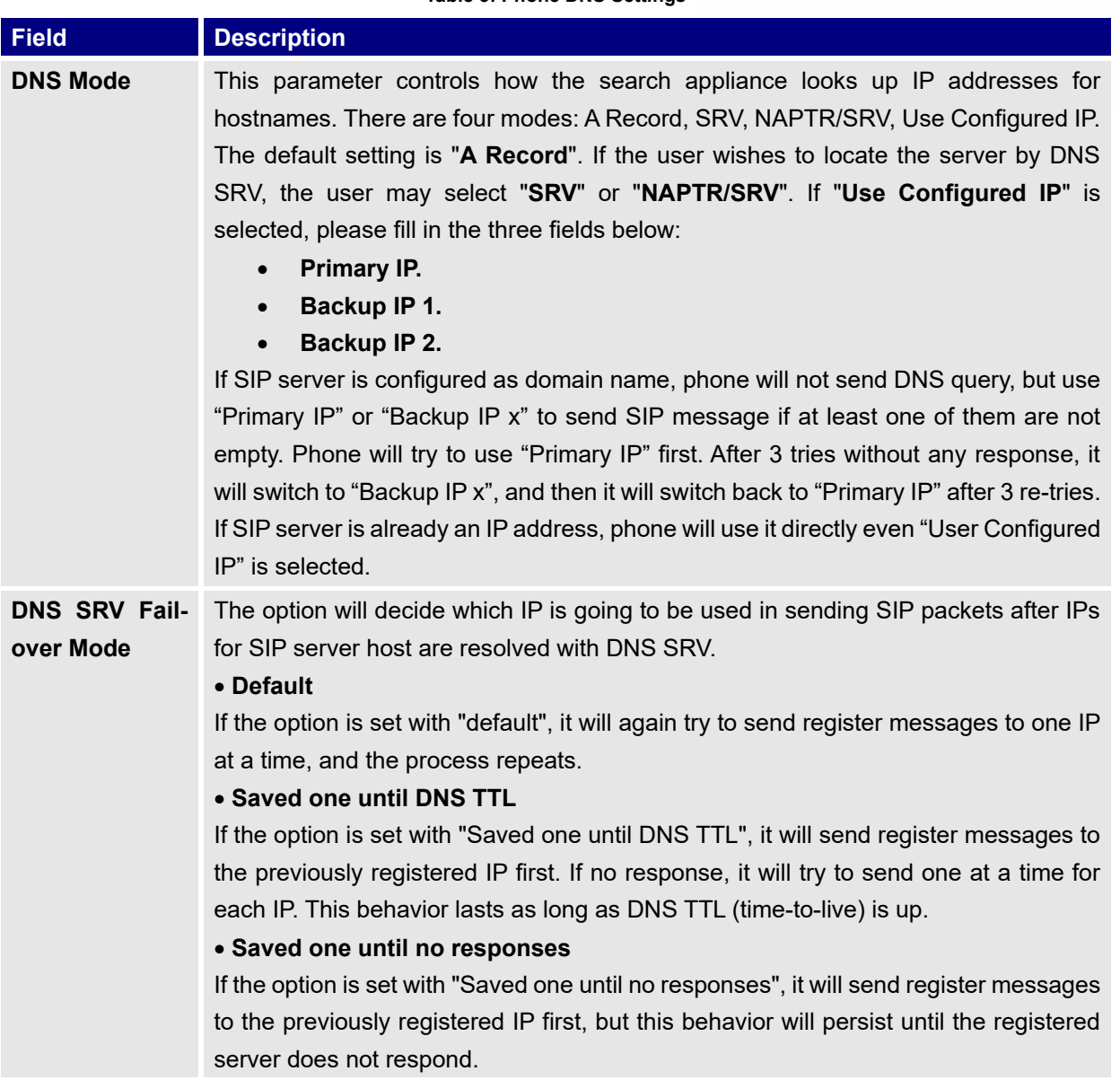

### <span id="page-8-0"></span>**DNS-SRV Lookup**

In order to Register account in the above example, the phone will try to resolve the domain "**test.grandstream.com**", therefore:

- The phone will send a SRV lookup for "**test.grandstream.com**".
- The DNS server will reply with a list of FQDN's with different weight and priorities.
- The phone will issue an A record query for all the FQDNs (Fully qualifies domain names) starting from the one with the lowest priority number.
- The DNS server will send back the IP addresses associated with those FQDNs.
- The phone will then send SIP REGISTER request to the IP address associated with the lowest priority number returned by the SRV lookup.

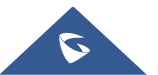

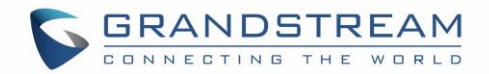

#### <span id="page-9-0"></span>**Registration Process**

If the primary SIP server where the phone is registered (192.168.10.13) fails, the phone act as follow:

- After the register expiration, the phone will send 3 SIP REGISTER requests to the primary server, and won't get a reply.
- The phone will consider the server not available and then send a REGISTER request to the backup server (192.168.10.12).

| INo. | Time      | <b>Source</b>                   | Destination       | Protocol Info |                                                   |  |
|------|-----------|---------------------------------|-------------------|---------------|---------------------------------------------------|--|
|      | 153 5.711 | 192.168.10.10 192.168.10.13 STP |                   |               | Request: REGISTER sip:grandstream.com (1 binding) |  |
|      | 154 5.767 | 192.168.10.13                   | 192.168.10.10 SIP |               | Status: 200 OK (1 binding)                        |  |
|      |           | 955 51.844 192.168.10.10        | 192.168.10.13 SIP |               | Request: REGISTER sip:grandstream.com (1 binding) |  |
|      |           | 970 52.343 192.168.10.10        | 192.168.10.13     | SIP           | Request: REGISTER sip:grandstream.com (1 binding) |  |
|      |           | 990 53.344 192.168.10.10        | 192.168.10.13 SIP |               | Request: REGISTER sip:grandstream.com (1 binding) |  |
|      |           | 1010 55.349 192.168.10.10       | 192.168.10.12 SIP |               | Request: REGISTER sip:grandstream.com (1 binding) |  |
|      |           | 1013 55.366 192.168.10.12       | 192.168.10.10     | <b>SIP</b>    | Status: 401 Unauthorized                          |  |
|      |           | 1014 55.372 192.168.10.10       | 192.168.10.12 SIP |               | Request: REGISTER sip:grandstream.com (1 binding) |  |
|      |           | 1015 55.390 192.168.10.12       | 192.168.10.10 SIP |               | Status: 200 OK (1 binding)                        |  |

**Figure 4: Registration Process**

<span id="page-9-1"></span>Once the primary server returns to normal, after the register expiration the phone will send again REGISTER request to the primary server.

**Note:** The same REGISTER process is applied for INVITE and BYE messages.

| Time Source<br>INo.<br><b>Destination</b><br>Protocol Length Info                                                                                                    |  |  |  |  |  |  |  |  |  |  |  |  |
|----------------------------------------------------------------------------------------------------|--|--|--|--|--|--|--|--|--|--|--|--|
| 90 Standard query 0x0008 SRV sin, udn.test.orandstream.com<br>238 51.27 192.168.10.11 192.168.10.10<br>DNS.                                                                         |  |  |  |  |  |  |  |  |  |  |  |  |
| 241 Standard query response 0x0008 SRV 2 1 5060 test1. grandstream. com SRV 1 1 5060 test2. grandstream. com<br><b>DNS</b><br>241 51.27 192.168.10.10 192.168.10.11                 |  |  |  |  |  |  |  |  |  |  |  |  |
| 81 Standard query 0x0009 A test2.grandstream.com<br>242 51, 28, 192, 108, 10, 11 192, 108, 10, 10<br><b>DNS</b>                                                                     |  |  |  |  |  |  |  |  |  |  |  |  |
| 122 Standard query response 0x0009 A 192.168.10.13<br>243 51.28 192.168.10.10 192.168.10.11<br><b>DNS</b>                                                                           |  |  |  |  |  |  |  |  |  |  |  |  |
| 81 Standard query 0x000a A test1.grandstream.com<br>244 51.29 192.168.10.11 192.168.10.10<br><b>DNS</b>                                                                             |  |  |  |  |  |  |  |  |  |  |  |  |
| 122 Standard query response 0x000a A 192.168.10.12<br>245 51.29(192.168.10.10 192.168.10.11<br><b>DNS</b>                                                                           |  |  |  |  |  |  |  |  |  |  |  |  |
| H S1D. UGD. Test. grandstream. Com: type SKV, Class IN                                                                                                    |  |  |  |  |  |  |  |  |  |  |  |  |
| <b>E</b> Answers                                                                                                    |  |  |  |  |  |  |  |  |  |  |  |  |
| □ _sip._udp.test.grandstream.com: type SRV, class IN, priority 2, weight 1, port 5060, target test1.grandstream.com<br>Service: sip<br>Protocol: _udp<br>Name: test.grandstream.com |  |  |  |  |  |  |  |  |  |  |  |  |
| Type: SRV (Server Selection) (33)                                                                                                    |  |  |  |  |  |  |  |  |  |  |  |  |
| Class: IN (0x0001)                                                                                                    |  |  |  |  |  |  |  |  |  |  |  |  |
| Time to live: 3                                                                                                    |  |  |  |  |  |  |  |  |  |  |  |  |
| Data length: 29                                                                                                    |  |  |  |  |  |  |  |  |  |  |  |  |
| Priority: 2                                                                                                    |  |  |  |  |  |  |  |  |  |  |  |  |
| Weight: 1                                                                                                    |  |  |  |  |  |  |  |  |  |  |  |  |
| Port: 5060                                                                                                    |  |  |  |  |  |  |  |  |  |  |  |  |
| Target: test1.grandstream.com                                                                                                    |  |  |  |  |  |  |  |  |  |  |  |  |
| □ _sip. _udp.test.grandstream.com: type SRV, class IN, priority 1, weight 1, port 5060, target test2.grandstream.com                                                                |  |  |  |  |  |  |  |  |  |  |  |  |
| Service: sip                                                                                                    |  |  |  |  |  |  |  |  |  |  |  |  |
| Protocol: _udp                                                                                                    |  |  |  |  |  |  |  |  |  |  |  |  |
| Name: test.grandstream.com                                                                                                    |  |  |  |  |  |  |  |  |  |  |  |  |
| Type: SRV (Server Selection) (33)                                                                                                    |  |  |  |  |  |  |  |  |  |  |  |  |
| Class: IN (0x0001)                                                                                                    |  |  |  |  |  |  |  |  |  |  |  |  |
| Time to live: 3                                                                                                    |  |  |  |  |  |  |  |  |  |  |  |  |
| Data length: 29                                                                                                    |  |  |  |  |  |  |  |  |  |  |  |  |
| Priority: 1                                                                                                    |  |  |  |  |  |  |  |  |  |  |  |  |
| Weight: 1                                                                                                    |  |  |  |  |  |  |  |  |  |  |  |  |
| Port: 5060                                                                                                    |  |  |  |  |  |  |  |  |  |  |  |  |
| Target: test2.grandstream.com<br>EL Autonomitato Velhamasenvens                                                                                                    |  |  |  |  |  |  |  |  |  |  |  |  |
| E grandstream.com: type NS, class IN, ns elmrabet-pc                                                                                                    |  |  |  |  |  |  |  |  |  |  |  |  |
| □ Additional records                                                                                                    |  |  |  |  |  |  |  |  |  |  |  |  |
| E test1.grandstream.com: type A, class IN, addr 192.168.10.12                                                                                                    |  |  |  |  |  |  |  |  |  |  |  |  |
| ⊞ test2.grandstream.com: type A, class IN, addr 192.168.10.13                                                                                                    |  |  |  |  |  |  |  |  |  |  |  |  |
|                                                                                                    |  |  |  |  |  |  |  |  |  |  |  |  |

**Figure 5: SRV Lookup**

<span id="page-9-2"></span>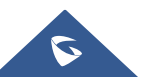

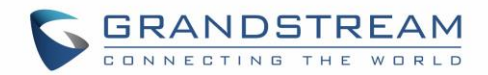

# <span id="page-10-0"></span>**DNS NAPTR/SRV**

## <span id="page-10-1"></span>**DNS NAPTR/SRV Format**

NAPTR resource records are used to replace compact, regular expressions with a replacement field that may well be a pointer to another rule, its DNS-type code is 35.

The format of an NAPTR record is as follows:

## **Domain TTL Class Type Order Preference Flags Service Regexp Replacement**

<span id="page-10-2"></span>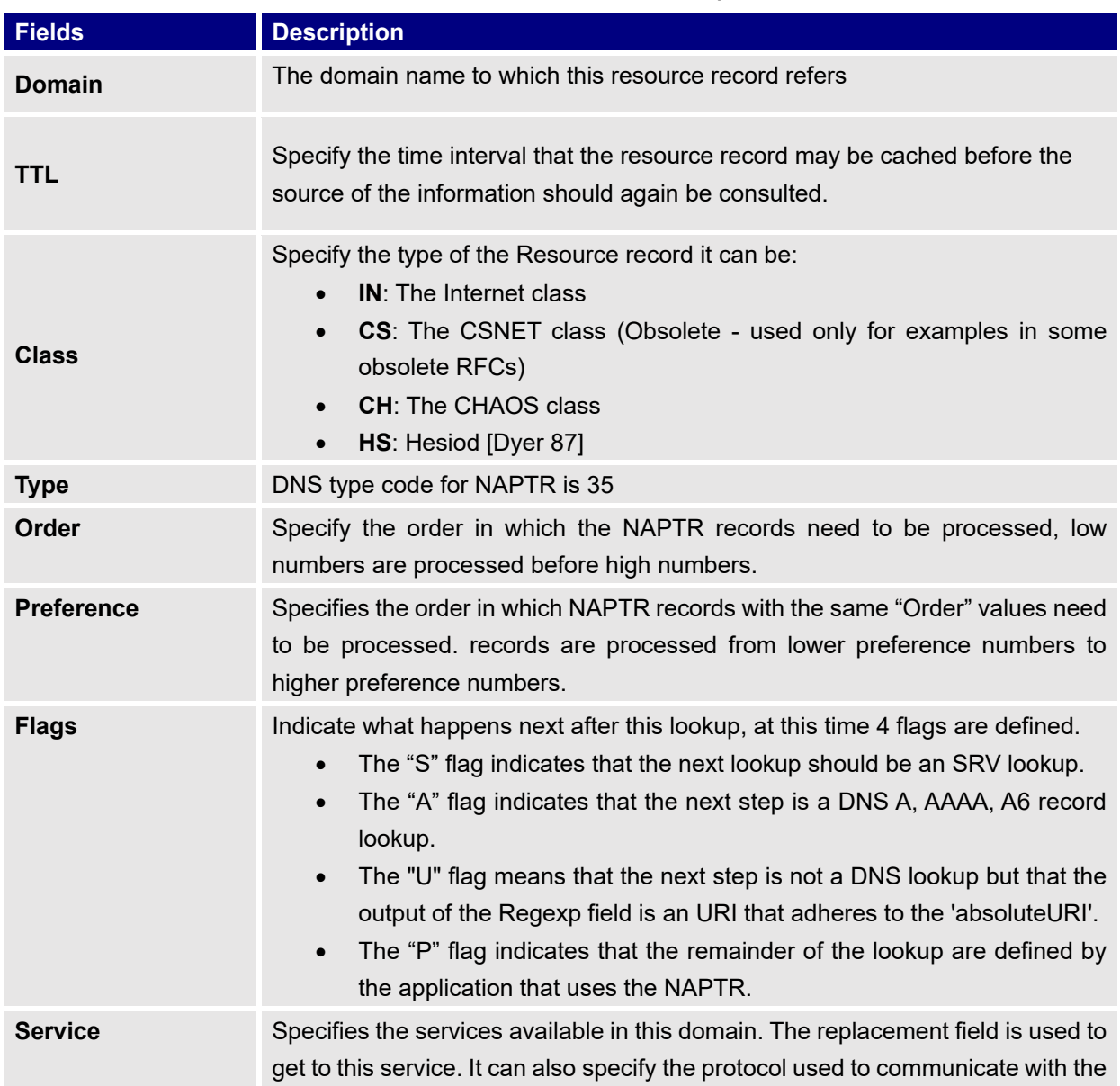

#### **Table 4: DNS-NAPTR/SRV Fields Description**

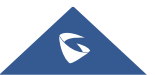

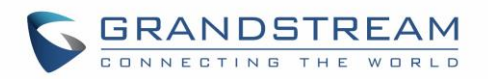

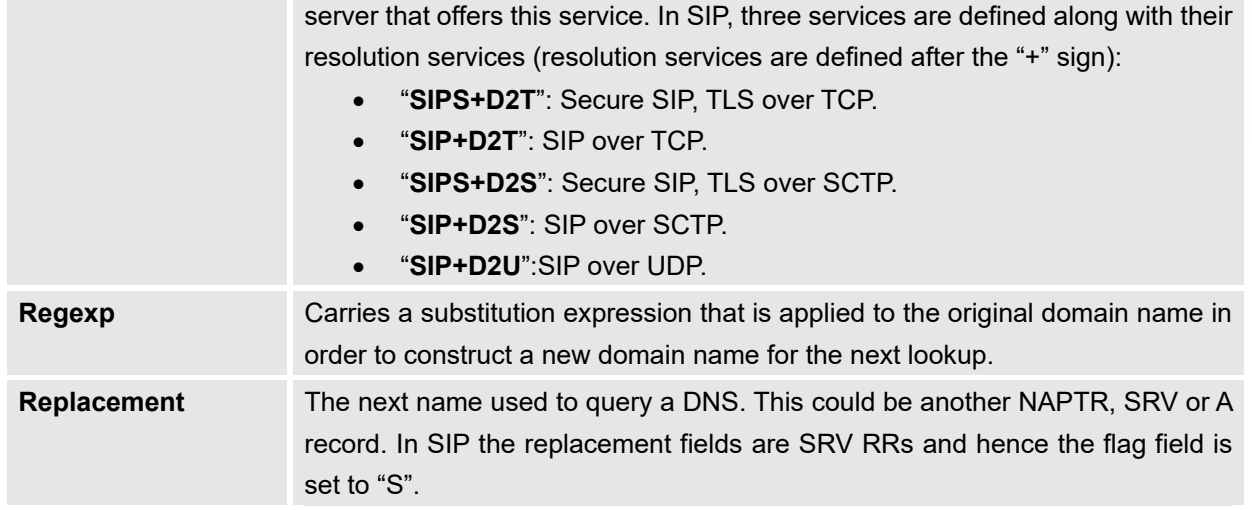

### <span id="page-11-0"></span>**DNS NAPTR/SRV Lookup**

Using the GXP2170 example the DNS settings can be found under "**Accounts** → **Account X** → **Network Settings**".

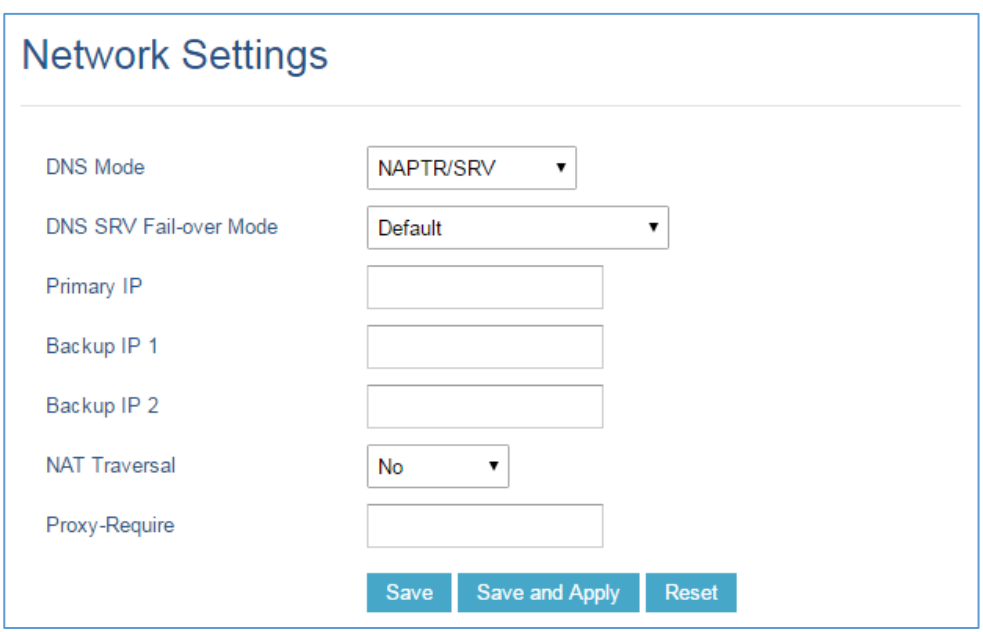

**Figure 6: Network Settings 2**

<span id="page-11-1"></span>Using the example in Figure 1, in order to register the account, the phone will make the following lookup:

- The phone will send a NAPTR lookup for the domain "**test.grandstream.com**".
- The server will return back a NAPTR record reply that contain the next step for the lookup.
- The phone will send an SRV lookup for using parameters returned on the NAPTR record.
- The DNS server will reply with a list of FQDN's with different weight and priorities.
- The phone will issue an A record query for all the FQDNs starting from the one with the lowest priority number.
- The DNS server will send back the IP addresses associated with those FQDNs.

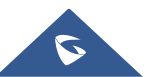

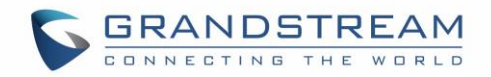

• The phone will then send SIP REGISTER request to the IP address associated with the lowest priority number returned by the SRV lookup.

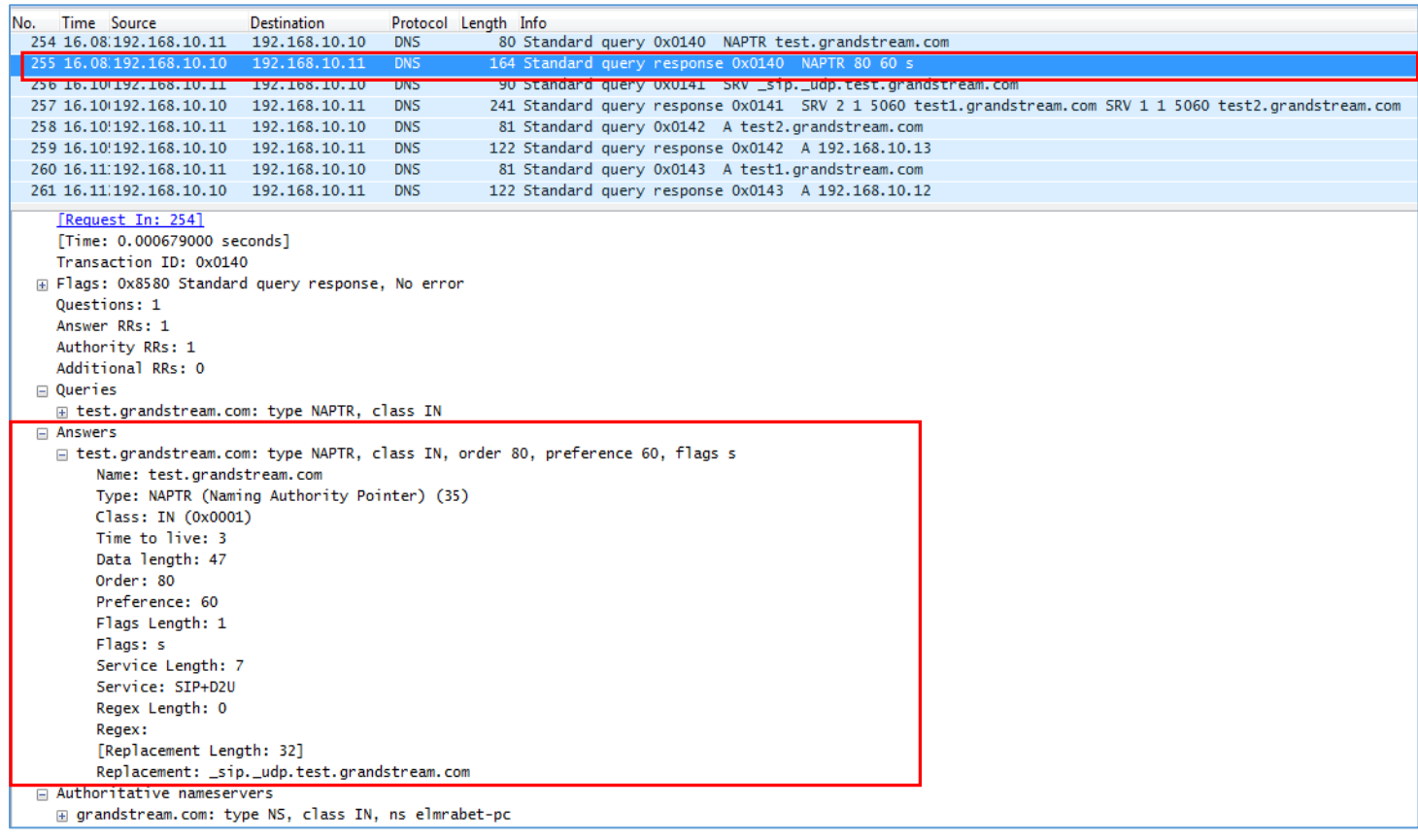

**Figure 7: DNS NAPTR/SRV Lookup**

<span id="page-12-0"></span>**Note:** The registration process is the same as described previously on SRV section.

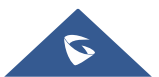

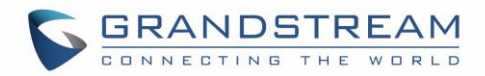

# <span id="page-13-0"></span>**DNS SERVER CONFIGURATION**

A trial Version of **Simple DNS Plus** is used as DNS server in this example.

In order to configure Simple DNS with SRV and NAPTR records please follow those steps:

- 1. Download and install Simple DNS plus from this link: [SimpleDNSPlus.](http://simpledns.com/download)
- 2. Open Simple DNS Plus and Click on Records to start configuration.

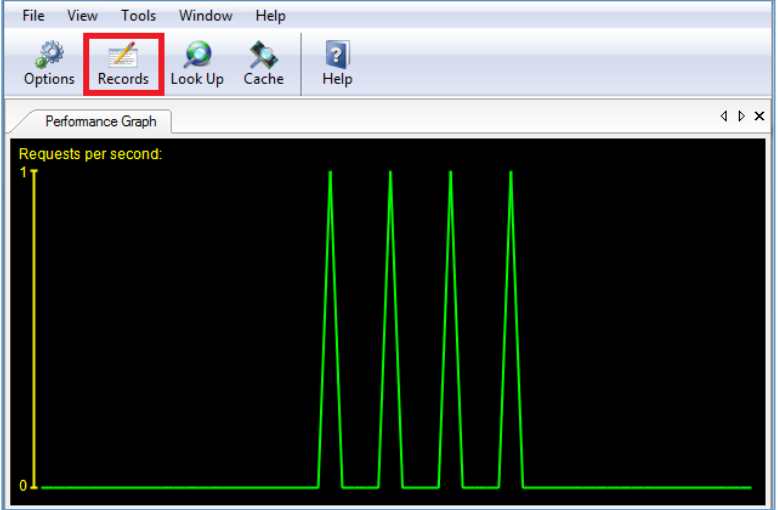

**Figure 8: Configure Records**

<span id="page-13-1"></span>3. Create a new Primary Zone.

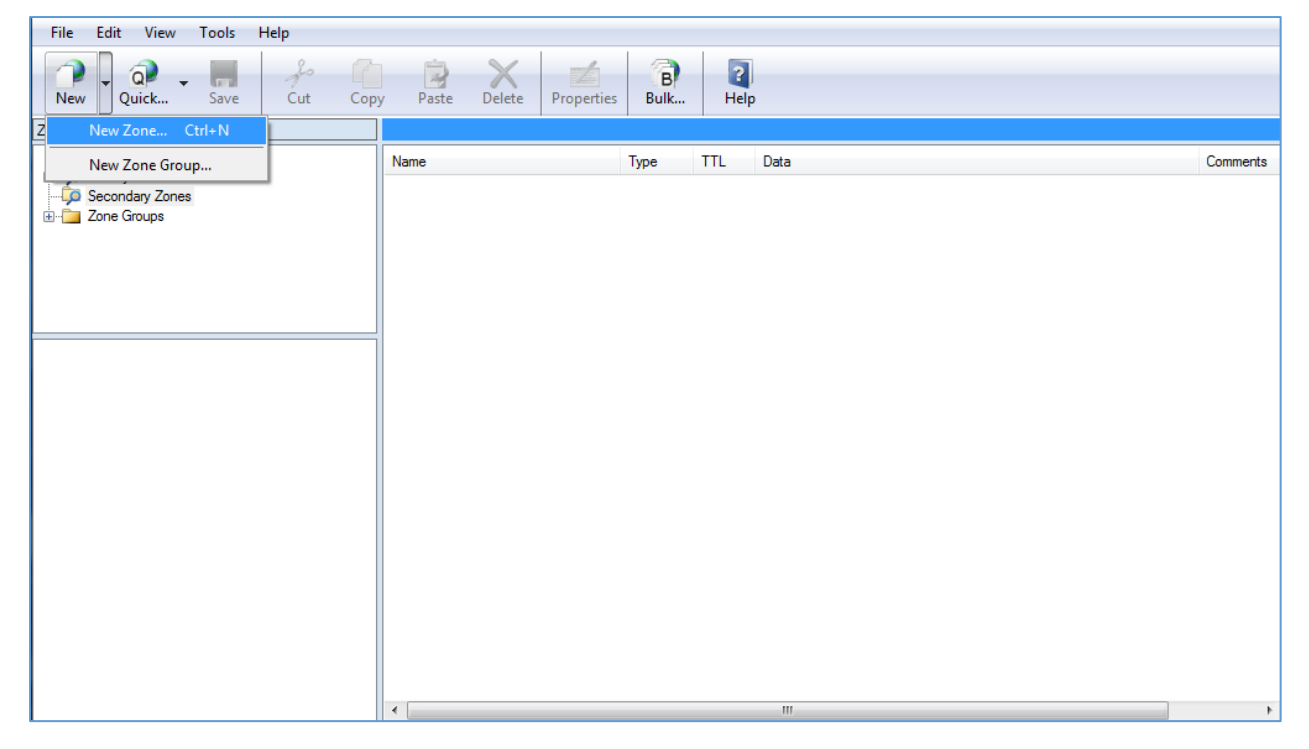

**Figure 9: New Zone**

<span id="page-13-2"></span>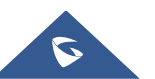

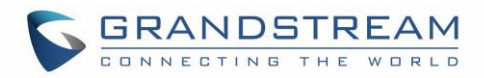

4. The following window will be prompt, select Forward Zone and Click "Next".

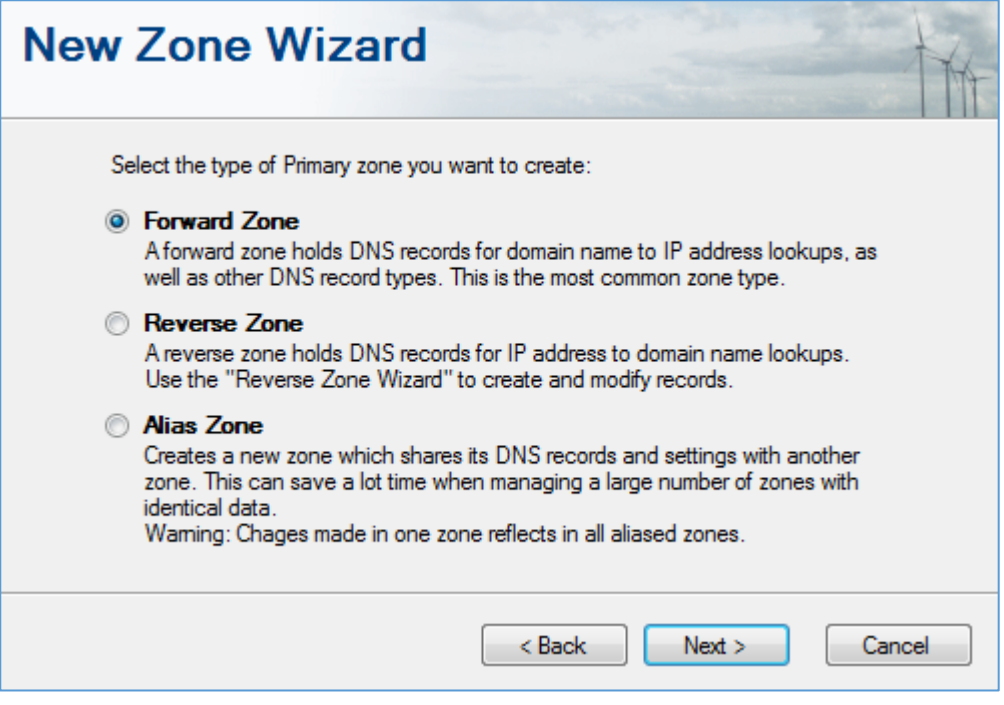

#### **Figure 10: Forward Zone**

<span id="page-14-0"></span>5. Enter the name of your zone which is "**grandstream.com**" in this example, then click on "Finish".

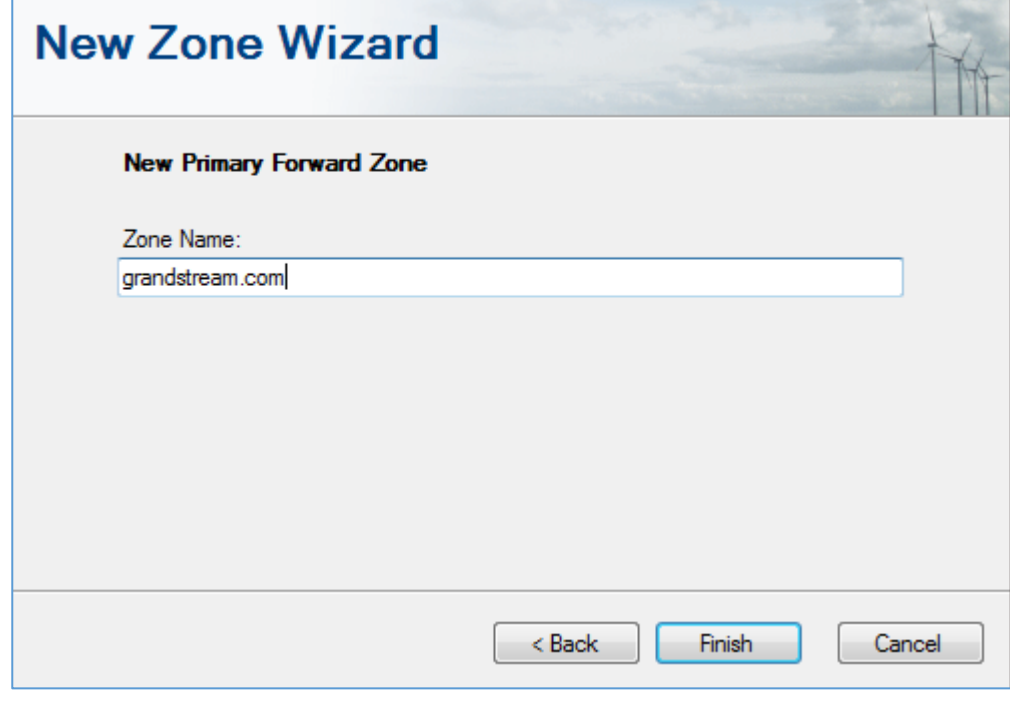

**Figure 11: Zone Name**

<span id="page-14-1"></span>Once the zone is created successfully, start creating the records as shown in the following figure:

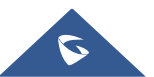

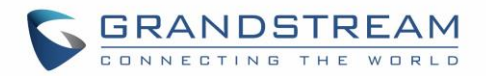

6. Right Click on the zone created which is "grandstream.com" then select "**Other New Records**" and click on "**NAPTR-record**", this will create our NAPTR record.

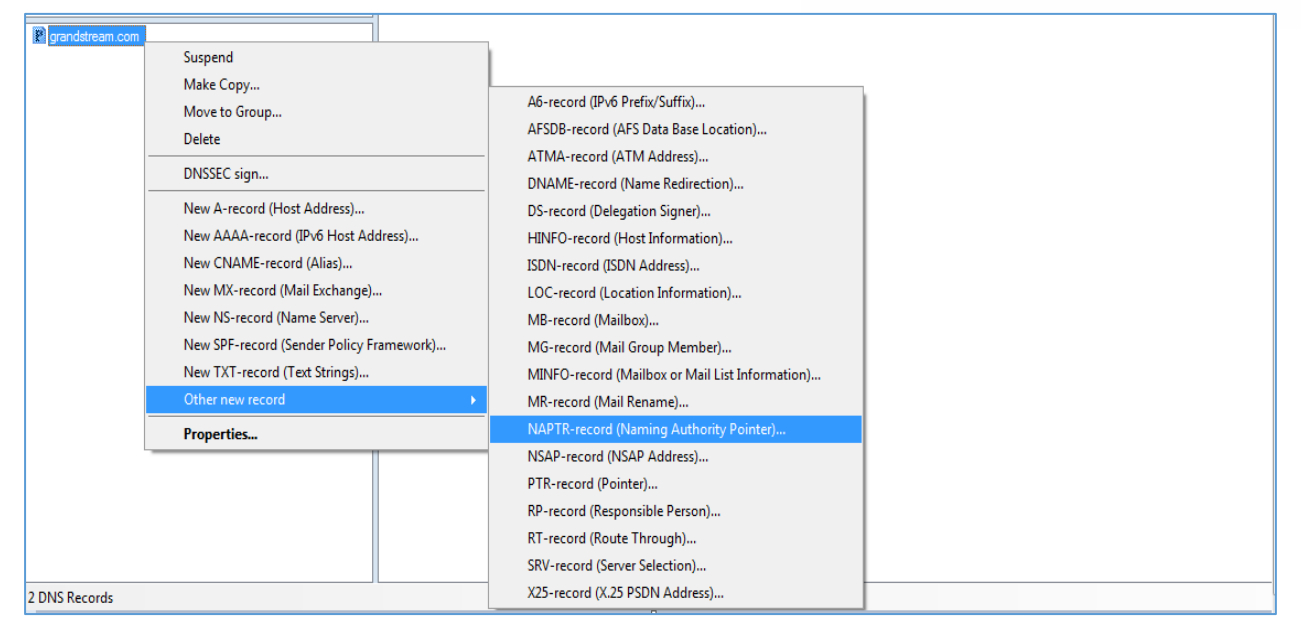

**Figure 12: New NAPTR Record**

<span id="page-15-0"></span>7. Fill the information related to the NAPTR record and click "OK" as shown below.

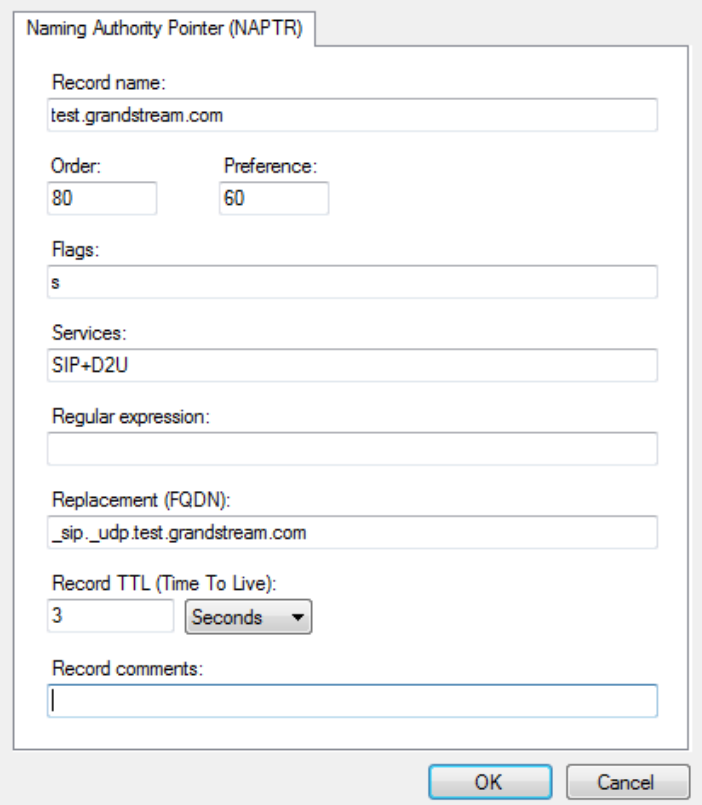

**Figure 13: NAPTR Record**

<span id="page-15-1"></span>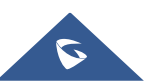

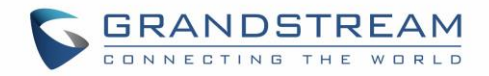

8. Create SRV records by clicking on "grandstream.com" zone, then select "Other New Records" and click on "SRV-record", this will create our NAPTR record.

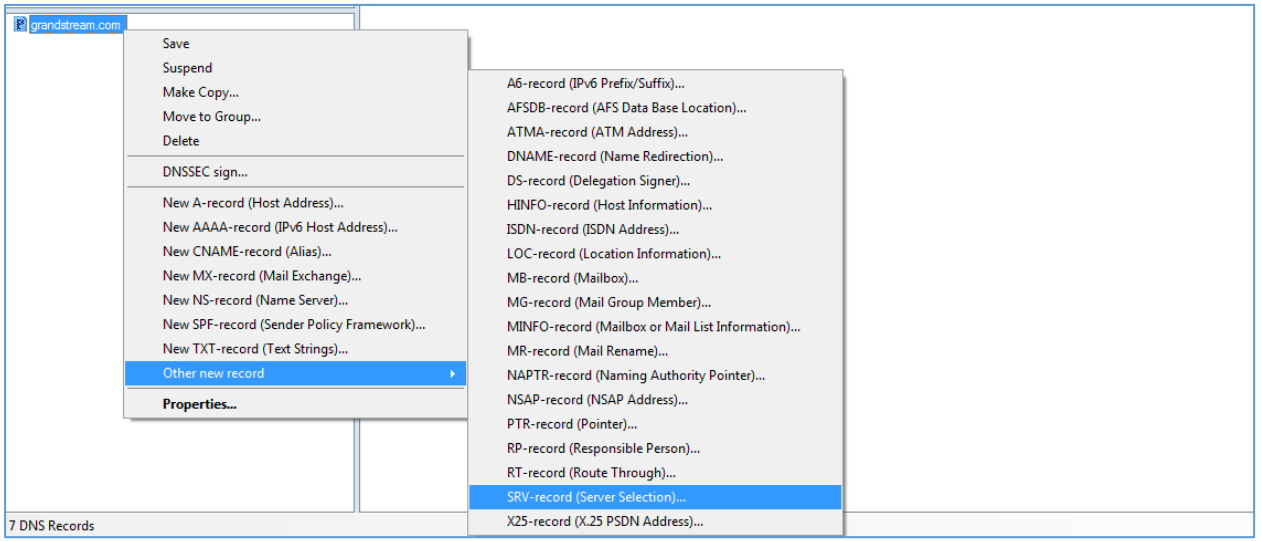

**Figure 14: New SRV Record**

<span id="page-16-0"></span>9. Fill the information related to the SRV record and click "OK" as shown below.

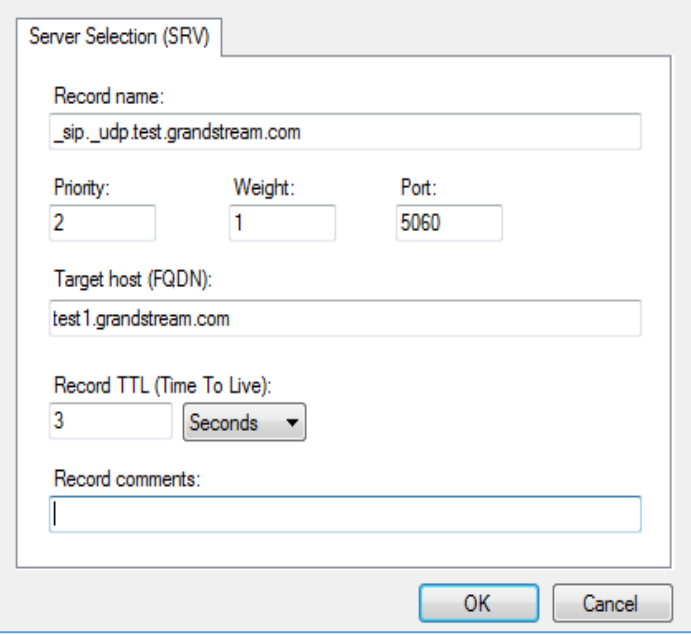

**Figure 15: SRV Record**

<span id="page-16-1"></span>10. Click on "grandstream.com" zone to Create SRV records, then select "Other New Records" and select "SRV-record", this will create our NAPTR record.

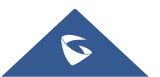

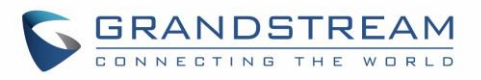

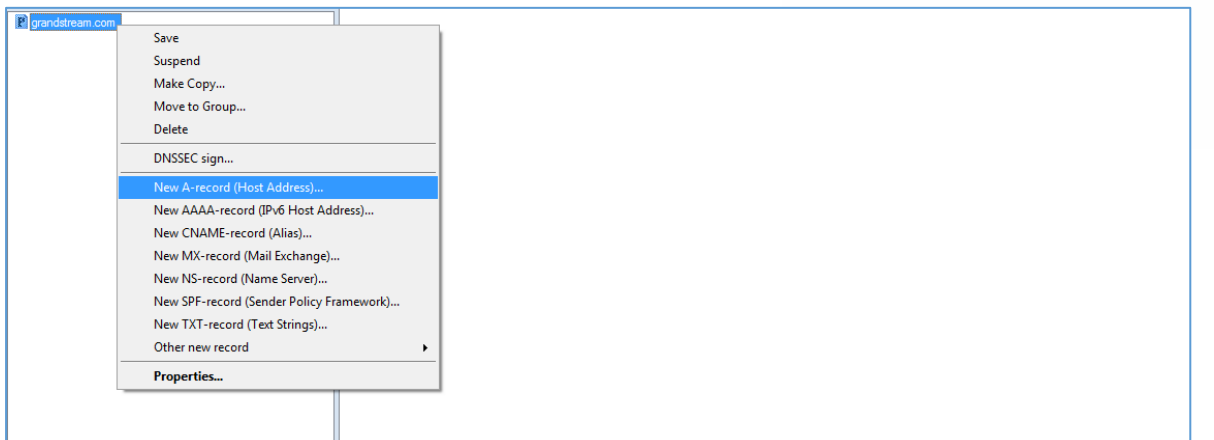

**Figure 16: New A Record**

<span id="page-17-0"></span>11. Fill the information related to the A record and click "OK" as shown below.

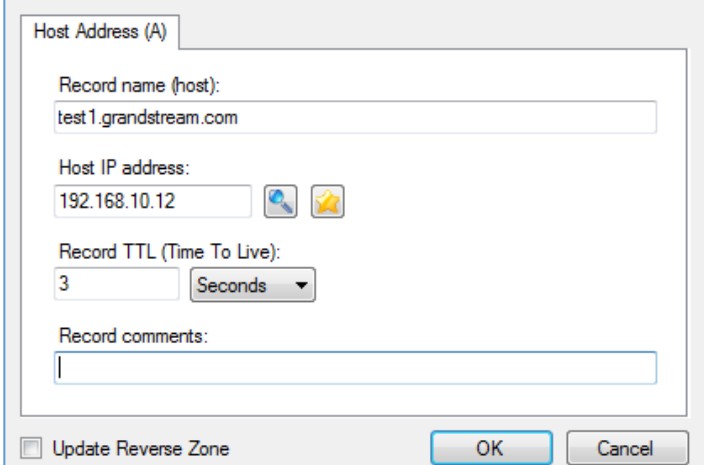

**Figure 17: A Record**

<span id="page-17-1"></span>Once all the Records are created, click on Save Zone as shown below to save the zone and finish the Server configuration.

| Edit<br>Help<br><b>View</b><br>Tools<br>File                        |                                                                                           |                             |                         |                                                            |          |  |  |  |
|---------------------------------------------------------------------|-------------------------------------------------------------------------------------------|-----------------------------|-------------------------|------------------------------------------------------------|----------|--|--|--|
| ۵<br>$\overline{\mathbf{Q}}$<br>Quick<br>Cut<br>Save<br>Copy<br>New | Paste<br>Delete<br>Properties                                                             | đ<br>$\overline{?}$<br>Bulk | Help                    |                                                            |          |  |  |  |
| Zones                                                               | grandstream.com                                                                           |                             |                         |                                                            |          |  |  |  |
| <b>D</b> All Zones                                                  | O Changes made to this zone have not been saved and and the set of such that the set DNS. |                             |                         |                                                            |          |  |  |  |
| <b>ED</b> Primary Zones<br>Secondary Zones                          | Name                                                                                      | Type                        | TTL                     | Save zone<br><b>Data</b>                                   | Comments |  |  |  |
| E Zone Groups                                                       | _sip._udp.test.grandstream.com                                                            | SRV                         | $\overline{\mathbf{3}}$ | [2, 1, 5060] test 1.grandstream.com                        |          |  |  |  |
|                                                                     | _sip._udp.test.grandstream.com                                                            | SRV                         | 3                       | [1, 1, 5060] test2.grandstream.com                         |          |  |  |  |
|                                                                     | grandstream.com                                                                           | <b>SOA</b>                  | 10800                   | elmrabet-pc [2016090607]                                   |          |  |  |  |
|                                                                     | grandstream.com                                                                           | <b>NS</b>                   | 10800                   | elmrabet-pc                                                |          |  |  |  |
|                                                                     | test.grandstream.com                                                                      | <b>NAPTR</b>                | 3                       | 80, 60, "s", "SIP+D2U", "", _sip._udp.test.grandstream.com |          |  |  |  |
|                                                                     | test1.grandstream.com                                                                     | A                           | 3                       | 192.168.10.12                                              |          |  |  |  |
|                                                                     | test2.grandstream.com                                                                     | A                           | 10800                   | 192.168.10.13                                              |          |  |  |  |
|                                                                     |                                                                                           |                             |                         |                                                            |          |  |  |  |
|                                                                     |                                                                                           |                             |                         |                                                            |          |  |  |  |
|                                                                     |                                                                                           |                             |                         |                                                            |          |  |  |  |
| $P$ grandstream.com                                                 |                                                                                           |                             |                         |                                                            |          |  |  |  |
|                                                                     |                                                                                           |                             |                         |                                                            |          |  |  |  |

**Figure 18: Save Settings**

<span id="page-17-2"></span>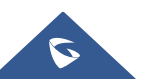